MIDWEST OPFRATING ENGINEERS

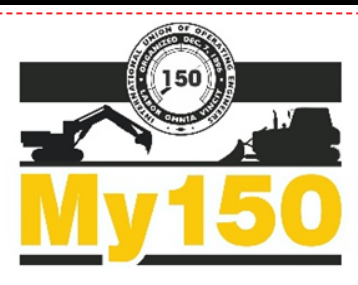

# My150 Enhancements

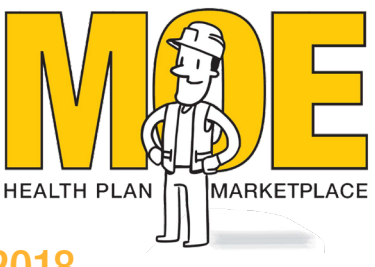

### Open Enrollment Period: January 15 through February 28, 2018 Are you ready to choose your Marketplace Plan for the 2018/2019 Plan Year? It's virtually the same process as last year:

- Login to your My150 account and review the My Health Plan tile on your home page.
- You'll have two options to assist you through the enrollment process:
	- **1.** To explore your health plan options, click the **"Start New Plan"** button and follow the same steps as last year. The *Health Plan Wizard* can help you compare up to three plans, and you can model your anticipated work hours using the *Affordability Calculator*. (Please note: the Silver PPO II (Narrow Network) has been removed to make room for the new Operators' Health Center (OHC) Plan.) With the New OHC Plan option, we strongly recommend that you utilize both the Health Wizard and Affordability Calculator to see the impact on your Credit Bank. These tools will help you choose the plan that best fits your family's needs.
	- **2.** If you're happy with your current plan and planning to keep it, click the **"Keep Current Plan"** button on your *My Health Plan* tile to start the re-enrollment process. This will allow you to review your plan coverage details, coverage tier, and monthly credit cost deduction, then confirm your choice for the upcoming Plan Year.

If you are using your mobile phone to enroll, keeping your current plan couldn't be easier. Just click **"Keep Current Plan,"** follow the prompts, and you're done.

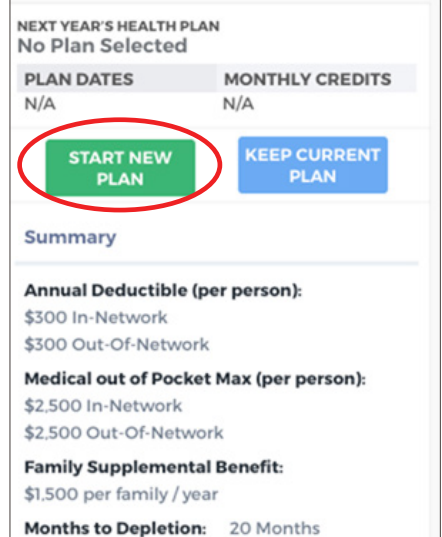

## **Reminders**

#### My150 Password Reset

For security purposes, if you have not logged into My150 recently, you may have to reset your password. We recommend that you do this before the Open Enrollment period so you can easily enroll in the Marketplace. If you have any problems, please contact the help desk at (888) 220-3599.

#### Frequently Asked Questions (FAQs)

You can access the FAQ page 24 hours a day/7 days a week from the top menu bar on the desktop webpage or the side navigation link on the mobile webpage.

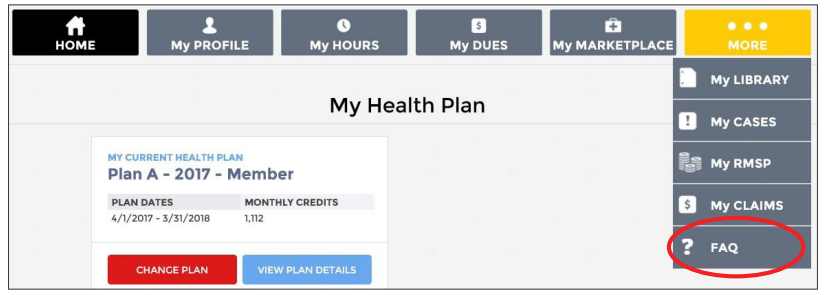

The FAQ page includes a variety of commonly asked questions and is a searchable resource tool. Just type in a key word or phrase, and all articles containing that word or phrase will appear in a drop down menu—so you

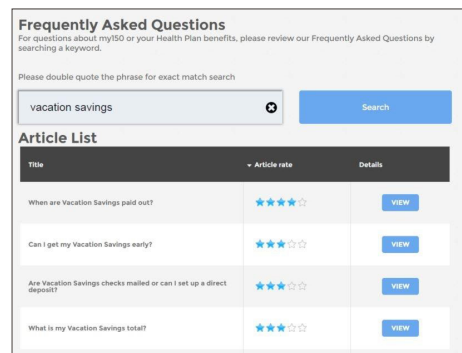

can get your question answered in a matter of moments. In addition, you can rate the article to let the Fund Office know whether this information was useful. We want to ensure you have up-to-date, easy to understand information.

#### Submit a Case to the Fund Office

Have a question that's **not** in the FAQs? Navigate to the *Contact Us* page and you can easily submit your question from your desktop or mobile device by filling out the form shown at right. You'll need to indicate who the question is about, the type of question (e.g., Eligibility, Claims, Credits), your phone number and the best time to reach you. The Fund Office staff will review your case and contact you with an answer during normal business hours. You can also follow your case on the *My Cases* page.

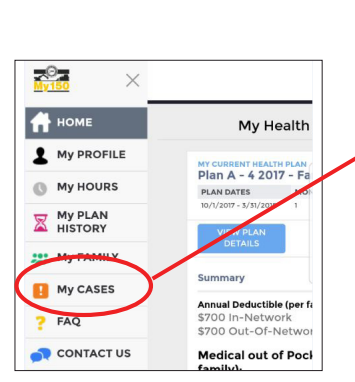

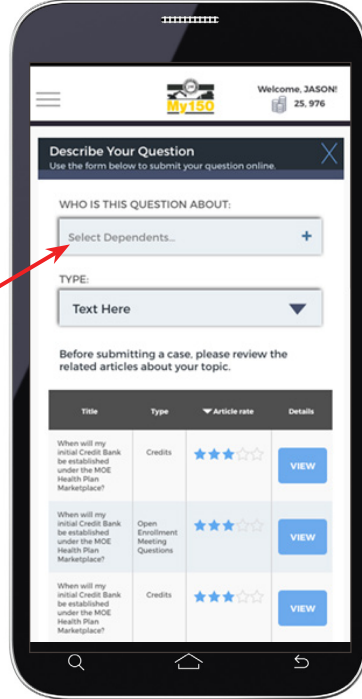

#### On the Horizon

We'll be adding two convenient new features soon:

y *Electronic Explanations of Benefits (EOBs).* From the My Claims page, you'll be able to view your processed claims and access a PDF of the corresponding EOB.

By selecting the blue View button on the My Claims page, the corresponding EOB will be viewable in a separate web browser tab for printing or saving to a file.

y *Electronic medical and vendor cards.* From the My Profile page, you'll be able to access an electronic version of your medical ID card and vendor card.

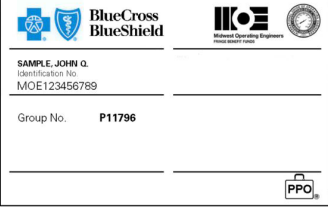

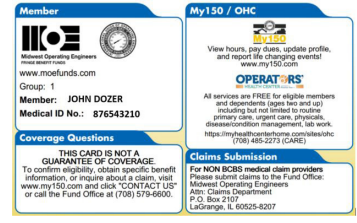

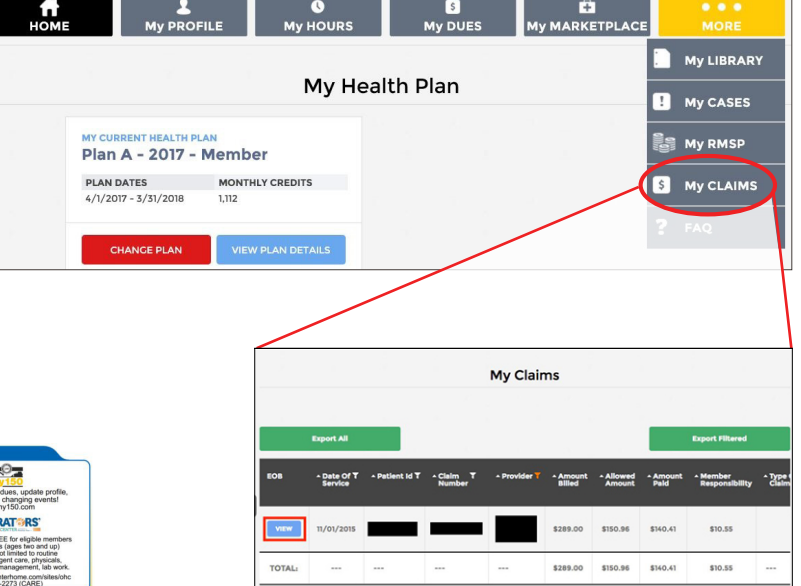

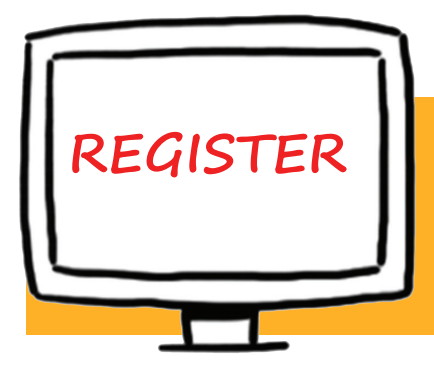

Not registered for My150 yet? Visit **www.My150.com** and click "Start Registration." Follow the prompts to create your account. You'll have access to a Welcome Kit that will take you step-by-step through the registration process. If you're still having issues, contact our help desk at **(888) 220-3599**.

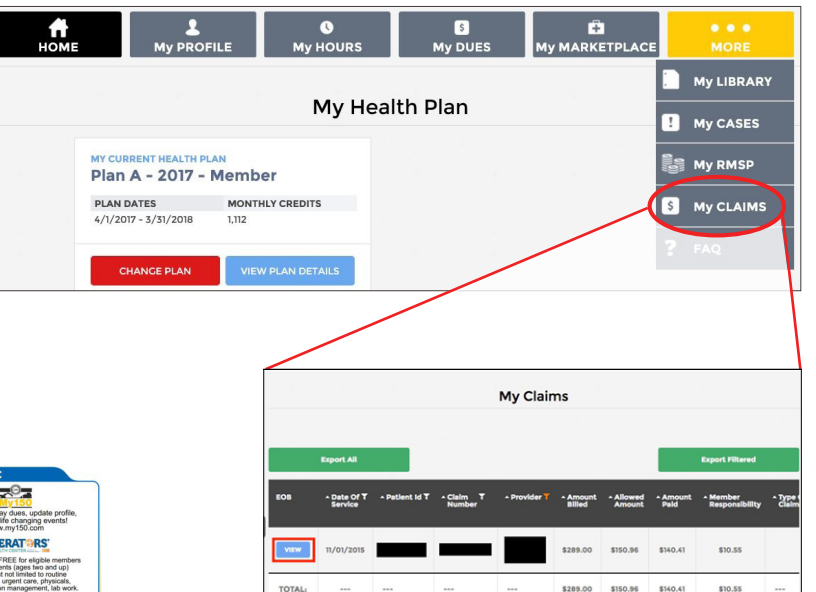